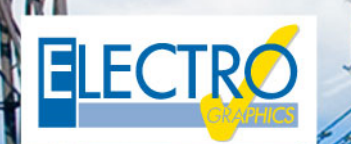

# Série 20<sup>\*</sup> faz a diferença!

# Softwares para projetos elétricos e fotovoltaicos

## **Cálculo de redes elétricas - linha Ampère**

#### **Adaptação à nova edição da IEC 60909-0 de dezembro de 2016 para o cálculo de correntes de falta em redes elétricas**

O Ampère 2019 incorpora a nova edição da norma para o cálculo de correntes de curto-circuito em sistemas trifásicos CA. As principais alterações introduzidas no nível de cálculo dizem respeito ao ajuste de alguns fatores de cálculo.

- Fator de tensão c para redes de BT.
- Fator de correção de impedância direta, inversa e homopolar para cálculo das correntes máximas de curtocircuito para transformadores de dois enrolamentos (IEC 60909-0 para 6. 3.3) e geradores (IEC 60909-0 seção 6.6.1).
- Fator de correção de impedância para o cálculo das correntes máximas iniciais em sistemas fornecidos diretamente de geradores sem transformadores intermediários (IEC 60909-0 para 6.3.3) e geradores (IEC 60909-0 seção 6.6.1).
- Fator para correção de alta impedância geral do transformador para calcular as correntes máximas iniciais de curto-circuito nos grupos de produção com regulagem automática da tensão do transformador (IEC 60909-0 seção 6.7.1).
- Fator para correção da alta impedância geral do transformador para calcular as correntes máximas iniciais de curto-circuito nos grupos de produção sem regulagem automática da tensão do transformador (IEC60909-0 seção 6.7.2).

#### **Gestão das novas curvas de capacidade triangulares e retangulares para os inversores**

O Ampère 2019 aprimora a definição de curvas de capacidade, também chamadas de curvas de desempenho, e integra novos tipos de curvas para inversores.

- Inversor em sistemas com P <= 11,08 kW (triangular);
- Inversor bidirecional (retangular);
- Inversor bidirecional (triangular).

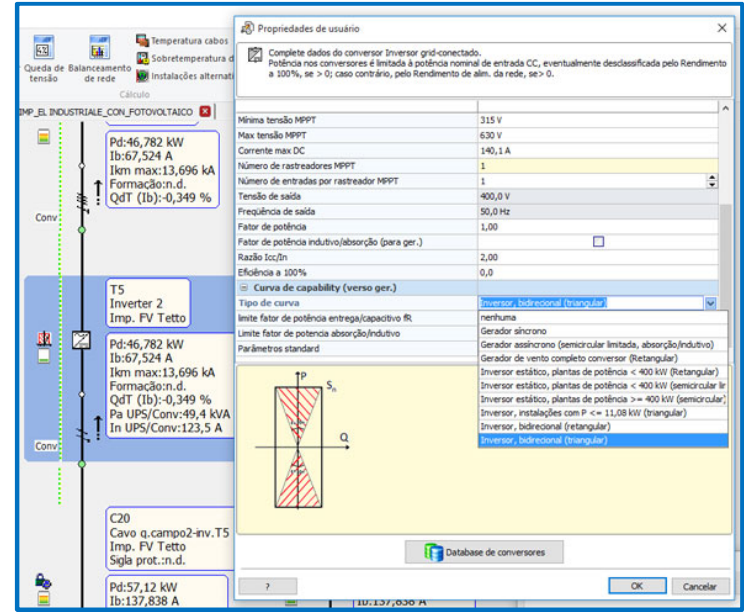

#### **Nova interface para verificação de seletividade entre proteções multinível com reconstrução em linha da curva de seletividade, de acordo com as configurações modificadas**

Todos os controles para ajustar as calibrações de proteções agora também estão disponíveis no painel de funcionalidades avançadas Curvas, sempre aberto ao lado da malha. Isso evita a necessidade de acessar a janela Seletividade para cada proteção e manter a visibilidade total na rede elétrica, destacando as proteções em questão. O novo painel Curvas mostra a visualização das curvas de intervenção para os usuários selecionados e o acesso direto às configurações na janela Calibração.

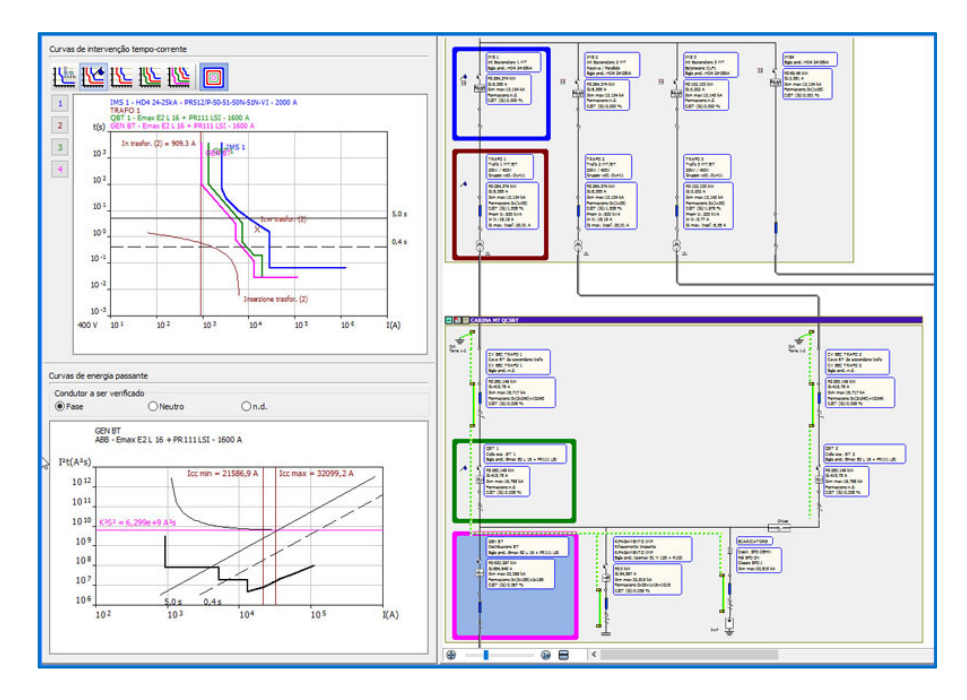

#### **Cálculo da tensão total da terra UE no primário dos transformadores de MT em condições de falha**

Para transformadores com lado primário em MT, agora é possível definir também o coletor terra da carcaça; esta implementação permite melhorar o cálculo da tensão total da terra UE e a verificação da falha em relação à tensão de contato UTP.

A tensão de terra total UE de um sistema elétrico em relação a um dispersor é o valor de tensão que é estabelecido no caso de contato fase-terra entre o próprio aterramento e os pontos do solo suficientemente distantes para serem considerados livres de potencial.

A nova janela de status do usuário no Ampère 2019 exibe a tensão de contato fornecida pela norma IEC 61936-1, ou seja, a curva que indica o limite de tensão que uma pessoa média pode suportar com o tempo, facilitando a ob seja, a curva que meica o imilite de tensão que uma pessoa media pode suportar com o tempo, racilitando a<br>verificação gráfica da tensão total UE aterrado em transformadores: se for menor que a tensão de contato UTP, o sistema também é protegido para tensões escalonadas.

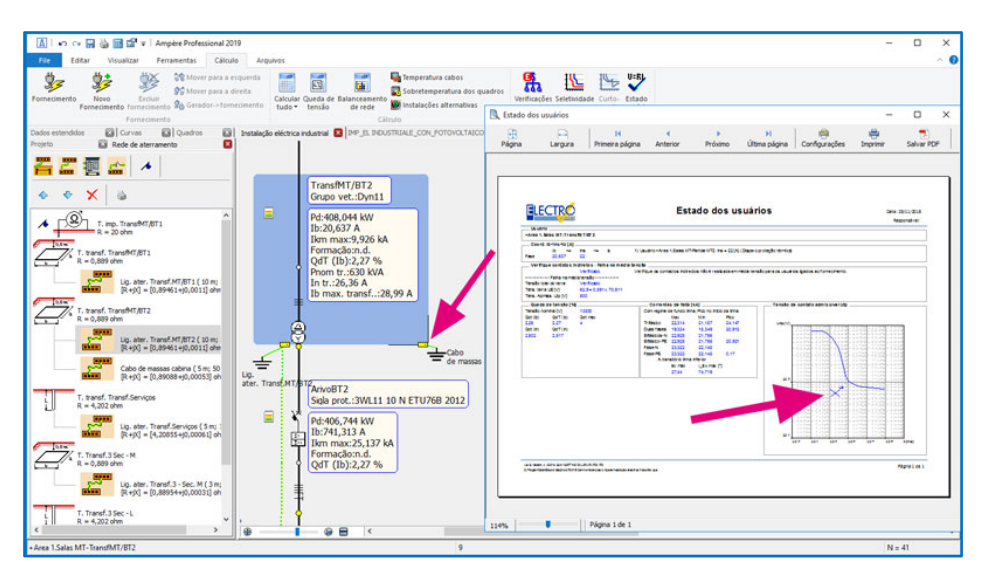

#### **Novo gerenciador EGCAD, voltado à geração e desenho de carpintaria de quadros, com inserção dos dispositivos utilizados, sem a necessidade de recursos externos de CAD, salvamento em arquivo .dwg**

O novo instrumento permite a representação das frentes de quadros referentes aos quadros da malha elétrica calculados em Ampère. Todas as operações ocorrem em uma interface dentro do Ampère, onde um diagrama de múltiplas folhas e as ferramentas de um ambiente CAD dedicado estão disponíveis.

O multifolhas é do tipo padrão Electro Graphics, geralmente elaborado em CADelet, Eplus ou iDEA, e fornece a escolha da configuração que determina o tipo de bloco e o tipo de painel que caracterizam cada folha.

A janela de desenho apresenta a lista dos painéis definidos na rede elétrica do projeto Ampère, dividida por área, onde cada um se refere a uma folha dedicada à estrutura na qual a carpintaria deve ser posicionada.

Todas as ferramentas necessárias para o desenho do painel estão disponíveis: com a escolha no arquivo de Carpintaria e Estruturas, o bloco da estrutura e dos outros elementos que compõem a cabine ou painel (porta, painéis, acessórios, ...), que são propostos de acordo com a compatibilidade pré-estabelecida no arquivo. Também para o desenho das guias e canaletas, basta selecionar o modelo do arquivo e rapidamente colocar as peças na carpintaria.

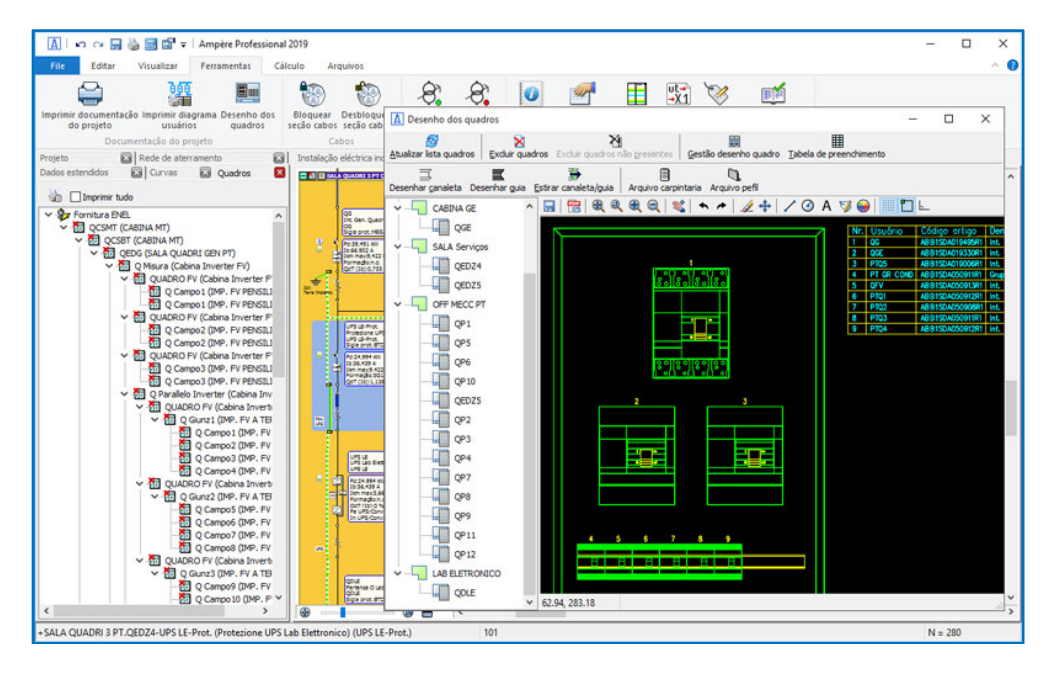

No que diz respeito aos dispositivos, os modulares a serem inseridos numa guia, serão automaticamente dispostos nas guias desenhadas com base numa composição temporária do painel assistido. Os dispositivos disponíveis podem ser posicionados diretamente na carpintaria.

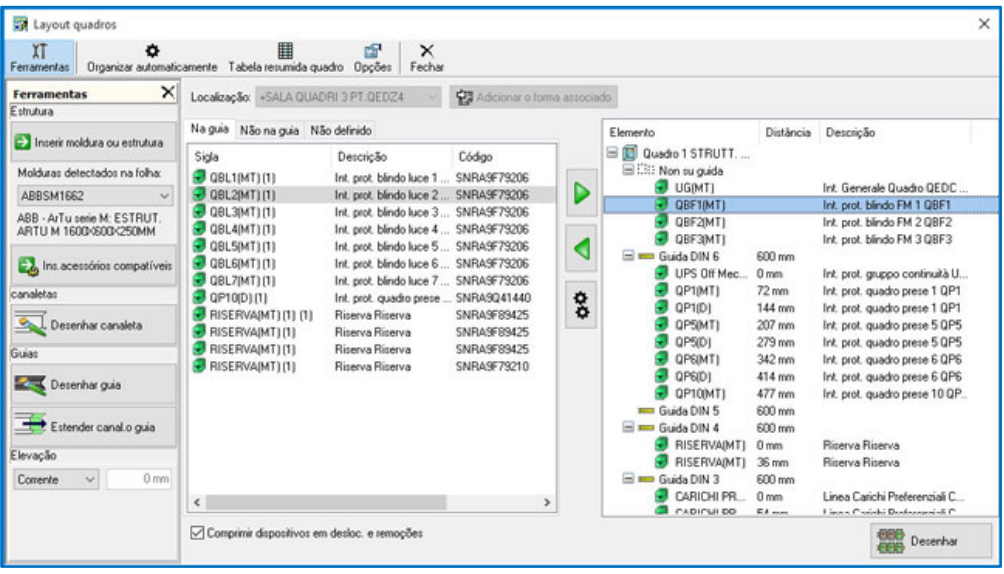

Uma tabela de resumo dos dispositivos inseridos pode, ao final, ser anexada ao desenho de layout. O esquema criado é salvo em um arquivo de desenho do AutoCAD® (formato DWG) e pode ser exportado em PDF.

#### **Nova ferramenta para imprimir anexos técnicos, com modelos personalizáveis**

A ferramenta para a composição das impressões de documentos técnicos foi profundamente atualizada e melhorada, introduzindo a possibilidade de personalizar os modelos de impressão ou criar novos modelos.

A personalização dos modelos é provavelmente a novidade mais interessante, assim como a possibilidade de imprimir múltiplos documentos em sequência, para melhorar a seleção de usuários a serem incluídos em impressões com vários filtros para associação de Área e Painel, simplificando a escolha de inúmeras preferências com salvamento automático e configurações para cada tipo de documento.

A personalização de modelos é uma ferramenta poderosa para criar rapidamente impressões com as informações e recursos gráficos desejados. Para a criação ou modificação de um modelo Ampère, ele depende de qualquer editor de planilhas que salve arquivos no formato

.XLS (versão de arquivo do Excel 97-2003). A planilha, amplamente conhecida como ferramenta de trabalho, permite uma total customização das impressões por meio de etiquetas codificadas que conterão as informações a serem impressas. O arranjo livre de etiquetas nas células resultará em um layout de impressão totalmente personalizável.

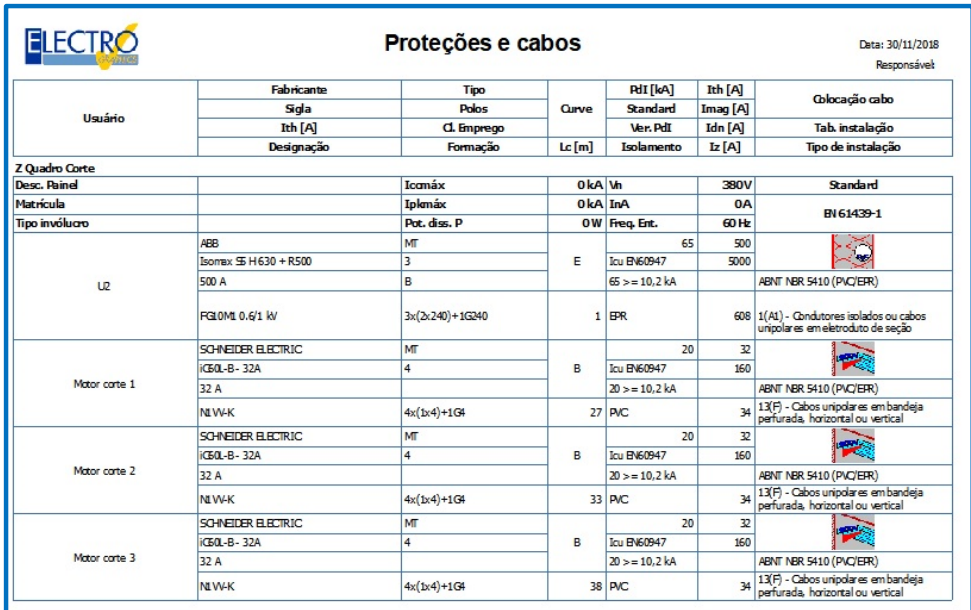

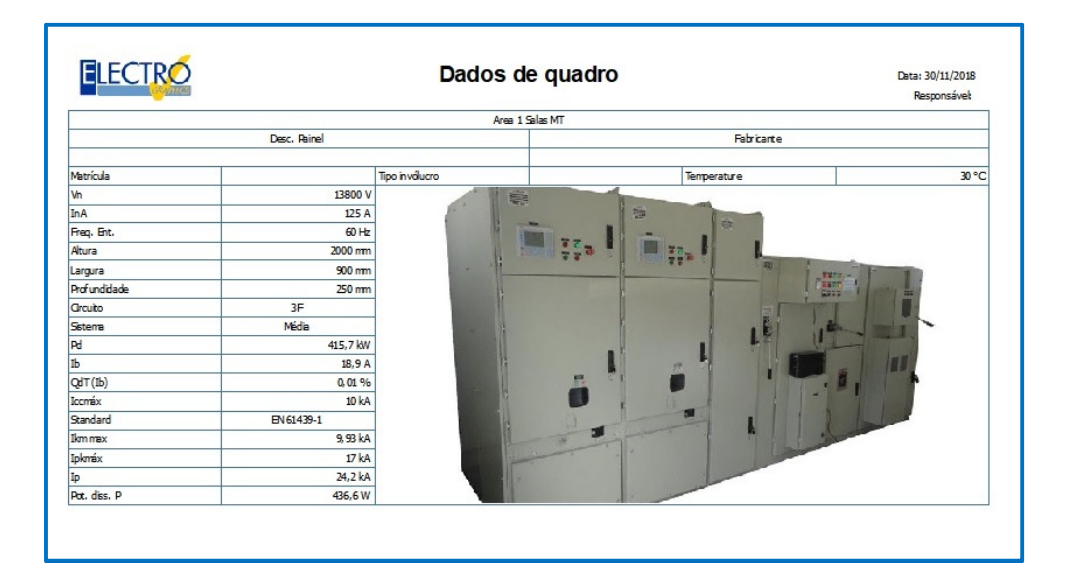

#### **Transformadores ecológicos de acordo com o regulamento da UE N.548 / 2014**

O Regulamento da UE N.548 / 2014 estabelece os requisitos (obrigatórios) para o projeto ecológico de transformadores elétricos com uma potência mínima de 1 kVA usada em redes de transmissão e distribuição de eletricidade. A escolha de transformadores em Ampère agora pode ser guiada pelo programa definindo a qual a família o transformador pertence. Além do tipo "padrão" de máquina, os transformadores agora podem ser configurados para atender aos novos requisitos eco-compatíveis exigidos pelo Regulamento da UE N.548 / 2014.

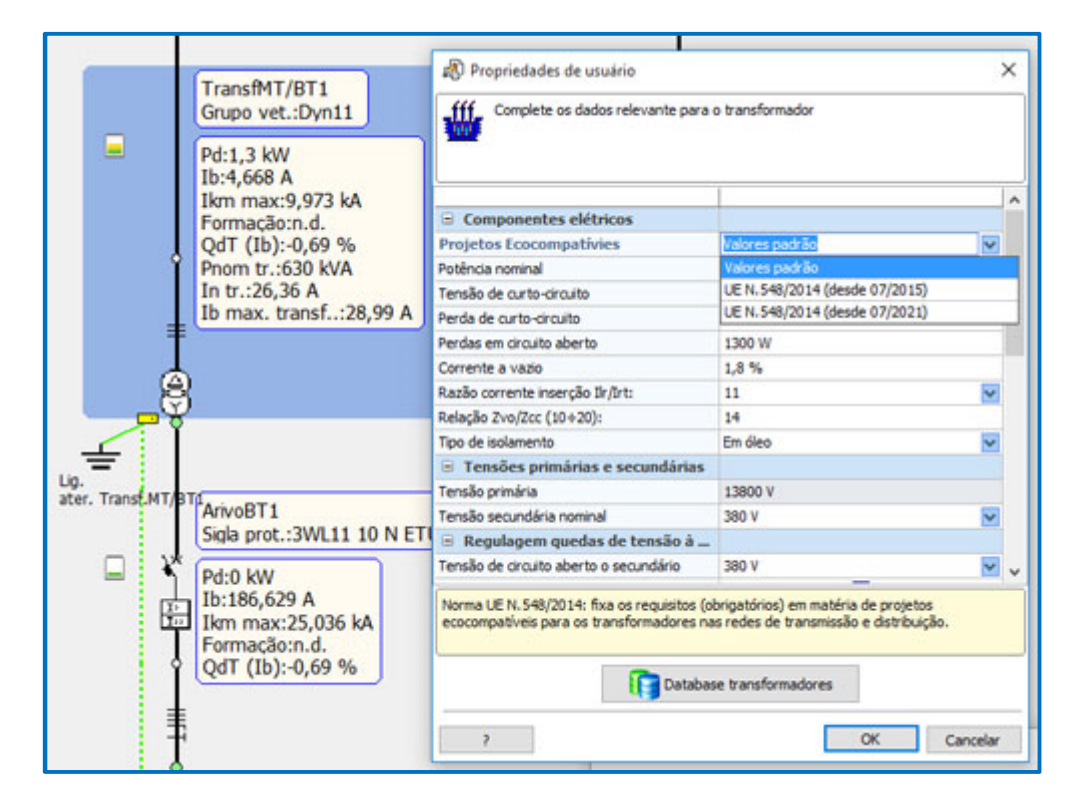

#### **Gerenciamento de usuários com combinações de dispositivos unipolares para a proteção de linhas monofásicas, realizadas com o compartilhamento de dutos trifásicos e de PE comum**

Usuários com um circuito 3F + N ou 2F + N agora também podem atribuir dispositivos unipolares 1P, para gerenciar sistemas polifásicos com neutro, através de comandos independentes.

Durante a escolha da proteção, o programa aceita proteções 1P para os circuitos referidos, atribuindo automaticamente três elementos, um por fase; o neutro não está protegido. Em qualquer caso, a contagem correta dos dispositivos é realizada para fins de impressão e exportação de dados.

#### **Aumento da velocidade no processamento do cálculo de redes, com melhorias de até 200% no cálculo de falhas**

Agora é possível configurar a nova opção Multi Thread, com a qual o programa pode explorar mais os processadores, fazendo-os trabalhar em paralelo, aumentando assim o desempenho do cálculo. Em particular, a otimização ocorre no cálculo de falhas de curto-circuito, para falhas em contatos indiretos e para quedas de tensão. Na versão 2019, a velocidade foi aumentada também para o acesso aos arquivos, de onde deriva um aumento ainda maior na velocidade de uso do Ampère na modificação dos dados, no cálculo e na verificação da rede elétrica.

#### **O valor do Delta Ib pode ser definido para cada usuário individual**

O valor de Delta Ib, aumento percentual na corrente de operação para o cálculo da corrente nominal, agora pode ser definido para cada usuário individual. Na janela Propriedades, na guia Normas e Constantes Globais, você deve ativar a opção Para cada usuário, posicionado após o valor de aumento percentual global. Na janela de edição de dados do usuário, você encontrará a guia Detalhes elétricos, na qual você pode definir o valor desejado.

#### **Novos dispositivos gráficos de sinalização de acordo com a queda de tensão e as correntes de sobrecarga em relação a Iz ou In**

Os pontos de conexão entre os usuários são agora verde, verde-oliva, amarelo, laranja ou vermelho, dependendo da queda de tensão Qdt Ib Total. À esquerda dos usuários de distribuição, um ícone representa bandas de verde, verde-oliva, amarelo, laranja e vermelho, representando a sobrecarga em relação ao cabo Iz ou à proteção In, considerando a mais pesada das duas.

Nas opções de exibição do Ampère, você pode ativar ou desativar esses indicadores.

#### **Extensão e atualização dos arquivos de proteções, cabos e curvas**

Para todos os tipos de dispositivos presentes no arquivo, foram introduzidas novas séries.

### **EGlink - interface BIM**

#### **Representação compacta dos dados de cabos, com a possibilidade de distinguir entre cargas concentradas, baricêntricas e distribuídas**

O EGlink 2019 permite ao operador escolher entre duas formas possíveis de representar os circuitos de energia elétrica: compactos e estendidos. Esta opção determina a maneira pela qual os circuitos de energia elétrica detectados no projeto do Revit são interpretados e representados na árvore de usuários, do Revit primeiro e, em seguida, nos arquivos Ampère relacionados.

No modo de representação estendida, cada elemento terminal (carga) detectado é representado como um único usuário, ou seja, há sempre uma correspondência individual entre o único elemento Revit e o usuário Ampère relacionado; este modo é adequado para redes de eletricidade detalhadas, mas não muito extensas.

Para projetos de tamanho considerável, com uma malha particularmente extensa, é útil aplicar um modo de representação compacto, no qual, para circuitos com cargas terminais conectados a jusante, é possível escolher entre as seguintes opções:

- Circuito com carga concentrada
- Circuito com carga distribuída
- Circuito com carga baricêntrica

Quanto à representação dos circuitos de distribuição, em ambos os modos, podem ser do tipo normal ou vertical.

#### **Tamanho estimado do condutor a partir dos dados do Ampère e salvo em modelo Revit**

O EGlink 2019 fornece uma estimativa do tamanho do cabo a partir dos dados do usuário definido no Ampère relacionados aos usuários do Revit por tipo de circuito.

Esses dados podem ser exibidos diretamente no modelo do Revit nos parâmetros relacionados aos cabos do projeto (nome do usuário, formação, designação, comprimento do condutor).

O projetista também pode criar etiquetas personalizadas e visualizar a estimativa do comprimento do cabo nas anotações do projeto.

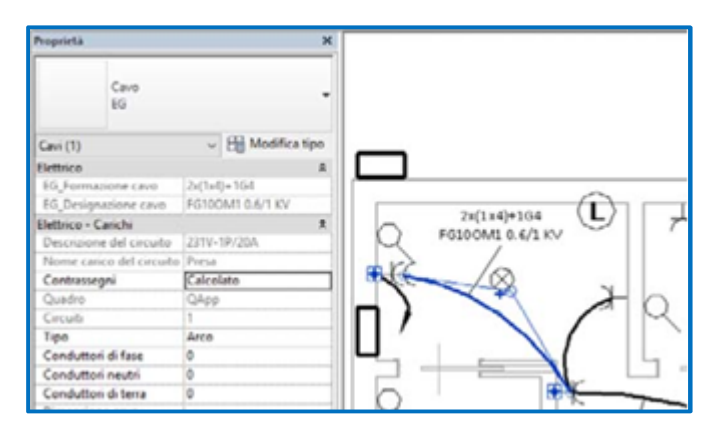

#### **Definição de funções e zonas funcionais para a divisão dos elementos do modelo do Revit em vários arquivos de trabalhos**

Em projetos com tamanhos consideráveis, o projetista pode precisar distinguir várias zonas funcionais dentro do mesmo arquivo do Ampère e organizar os usuários do modelo do Revit em vários arquivos do projeto.

Como solução para esta situação, o EGlink 2019 introduz o conceito de função e zona funcional. A função representa o critério de agregação de um determinado número de elementos elétricos que serão elaborados e dimensionados dentro do arquivo de projetos do

Ampère.

Dentro do mesmo arquivo de projeto, o projetista também pode definir várias zonas funcionais. A definição de funções e zonas permite que o operador filtre os elementos do projeto no Revit por função e zona funcional.

#### **Gerenciamento de vários arquivos de projetos do Ampère relacionados ao projeto Revit com possibilidades de gerenciamento em modo multi-projeto no Ampère**

O EGlink 2019 permite gerenciar vários arquivos do projeto do Ampère relacionados ao mesmo projeto do Revit, mediante a definição de várias funções, uma para cada arquivo do Ampère relacionado.

Tendo escolhido o projeto Ampère, o projetista pode explorar todas as funcionalidades do EGlink para modificar, atualizar, reelaborar os projetos realizados e manter a sincronização bidirecional entre o projeto do Revit e todos os arquivos do projeto do Ampère associado. A lista suspensa Funções na barra de ferramentas permite alternar rapidamente de um arquivo de projeto para outro.

#### **Filtros de pesquisa na ramificação dos usuários Revit por nome, quadro e local**

Para facilitar no trabalho na interface EGlink, agora estão disponíveis filtros por nome, quadro e local que permitem encontrar rapidamente os usuários.

Desenvolvido por:

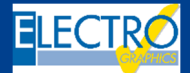

ELECTRO GRAPHICS Slr 35018 – S.Martino di Lupari (PD) – Italy www.electrographics.it

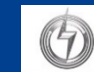

Distribuído por:

HIPER ENERGY do Brasil Ltda 88801-500 – Criciúma (SC) – Brasil Tel.: (48) 2102 7703 / (48) 2102 7704

**HIPERENERGY** info@hiperenergy.com.br – www.electrographics.com.br